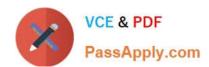

# 70-497<sup>Q&As</sup>

Software Testing with Visual Studio

# Pass Microsoft 70-497 Exam with 100% Guarantee

Free Download Real Questions & Answers PDF and VCE file from:

https://www.passapply.com/70-497.html

100% Passing Guarantee 100% Money Back Assurance

Following Questions and Answers are all new published by Microsoft
Official Exam Center

- Instant Download After Purchase
- 100% Money Back Guarantee
- 365 Days Free Update
- 800,000+ Satisfied Customers

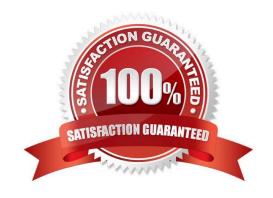

2021 Latest passapply 70-497 PDF and VCE dumps Download

#### **QUESTION 1**

You are using Microsoft Test Manager (MTM) to track bugs that have been found during testing.

You need to verify a bug by re-running the test case associated with the bug.

Which actions should you perform? (To answer, move the five appropriate actions from the list of actions to the answer area and arrange them in the correct order.)

Select and Place:

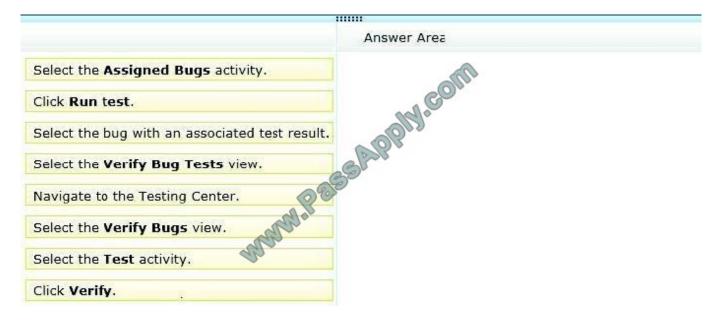

#### Correct Answer:

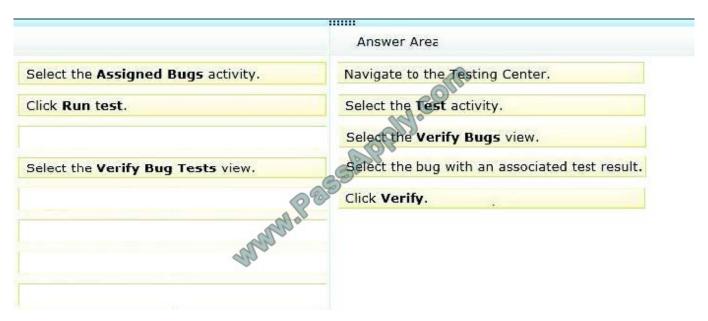

Note:

To verify that a bug is fixed

# VCE & PDF PassApply.com

#### https://www.passapply.com/70-497.html

2021 Latest passapply 70-497 PDF and VCE dumps Download

- 1. Open Microsoft Test Manager.
- 2. To run the test, choose the down-arrow on the center group switcher and then choose Testing Center.
- 3. On the center group menu bar, choose Test.
- 4. To view the bugs assigned to you, choose Verify Bugs.

The Verify Bugs view is displayed. It lists all the bugs that are currently assigned to you.

- 5. (Optional) To view the bugs that you created, choose Created by me.
- 6. Select the bug that you want to verify, and then choose Verify.

Finally choose Start test to rerun this test.

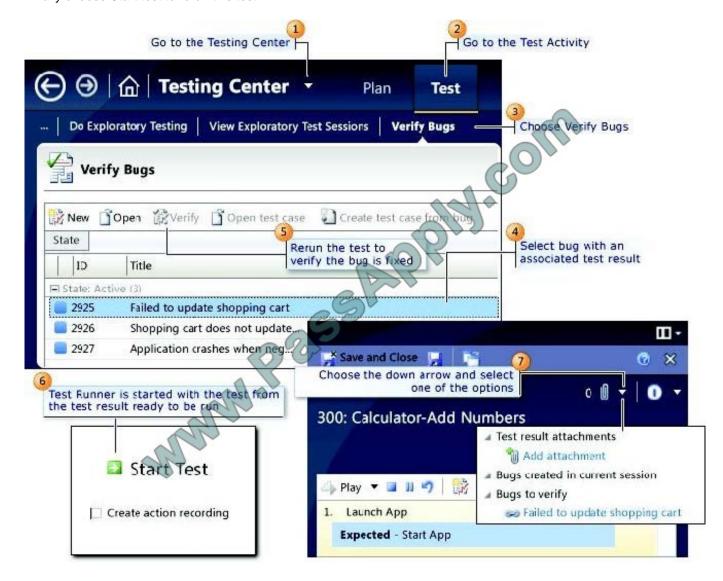

Reference: How to: Verify a Bug is Fixed Using Microsoft Test Manager

#### **QUESTION 2**

# VCE & PDF PassApply.com

#### https://www.passapply.com/70-497.html

2021 Latest passapply 70-497 PDF and VCE dumps Download

You are using Microsoft Test Manager (MTM) to perform exploratory testing.

You need to insert an image into the comment area for the test run.

What are two possible ways to accomplish this goal? (Each correct answer presents a complete solution. Choose two.)

A. Use the Add screenshot tool in the exploratory test runner and drag the selection box over the area of the screen you want to capture.

- B. Capture the image you want to insert by using your favorite screen capture utility and paste the image into the comment area of the exploratory testing window.
- C. Capture the image you want to insert by using your favorite screen capture utility and save the file to disk. Add the image as an attachment to the test run.
- D. Capture the image you want to insert by using your favorite screen capture utility. Drag and drop the file onto the comment area from the Windows Explorer.

Correct Answer: AC

A: While you work with the application, add comments and screenshots in the Test Runner window.

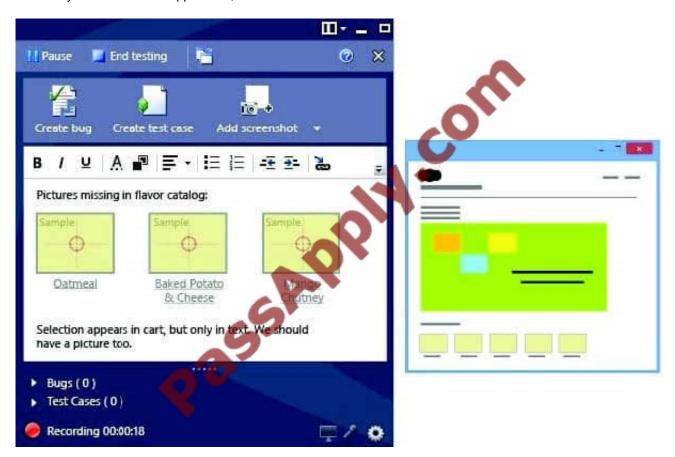

C: \* Microsoft Test Manager (MTM) helps you by recording the actions you perform as you work with your application. You can also record screenshots, comments, file attachments, audio narration and screen video.

#### **QUESTION 3**

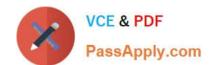

2021 Latest passapply 70-497 PDF and VCE dumps Download

Your team uses Microsoft Test Manager to manage test cases. You are testing an ASP.NET MVC web application hosted on one of your internal servers, which is named WebSrv1. Your

application connects to a SQL Server database hosted on a server named DBSrv1.

You want to configure your test plan so that it collects diagnostic data from your test machine and all servers used by your application.

Which four actions should you perform in sequence? To answer, move the appropriate actions from the list of actions to the answer area and arrange them in the correct order.

#### Select and Place:

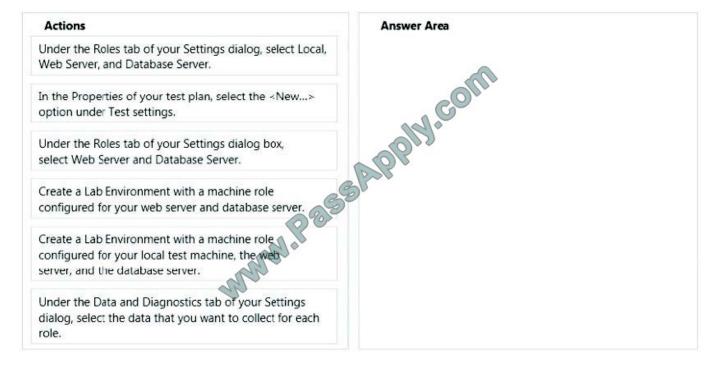

#### Correct Answer:

2021 Latest passapply 70-497 PDF and VCE dumps Download

## Actions Answer Area Create a Lab Environment with a machine role Under the Roles tab of your Settings dialog, select Local, Web Server, and Database Server. configured for your local test machine, the web server, and the database server. In the Properties of your test plan, select the <New...> option unde Test settings. Under the Roles tab of your Settings dialog box, Create a Lab Environment with a machine role select Web Server and Database Server. configured for your web server and database server. MANN Pas Under the Data and Diagnostics tab of your Settings dialog, select the data that you want to collect for each role.

#### Step 1- Step 2:

- 1. If the application you are testing is a website or has a server component, and you want to collect data from the servers:
- a) Create a lab environment. It can be a standard environment or an SCVMM environment.
- b) In the Properties of your test plan, set the test environment you want to use for manual tests.

#### Step 2:

- 1. Choose an existing test settings file, or create a new one.
- 2. Give the test settings file a name.

#### Step 3:

3. Choose the lab environment you want to use for your tests.

2021 Latest passapply 70-497 PDF and VCE dumps Download

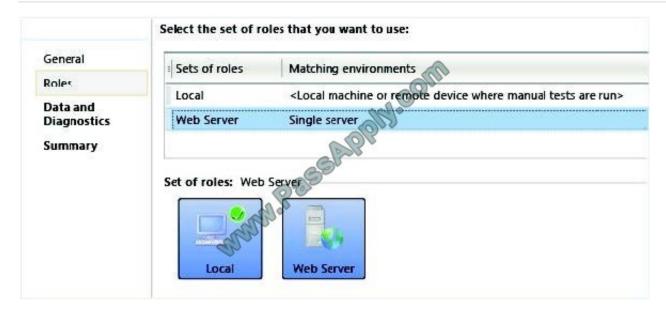

Step 4:

4. For each machine role, choose the data you want to collect from that machine.

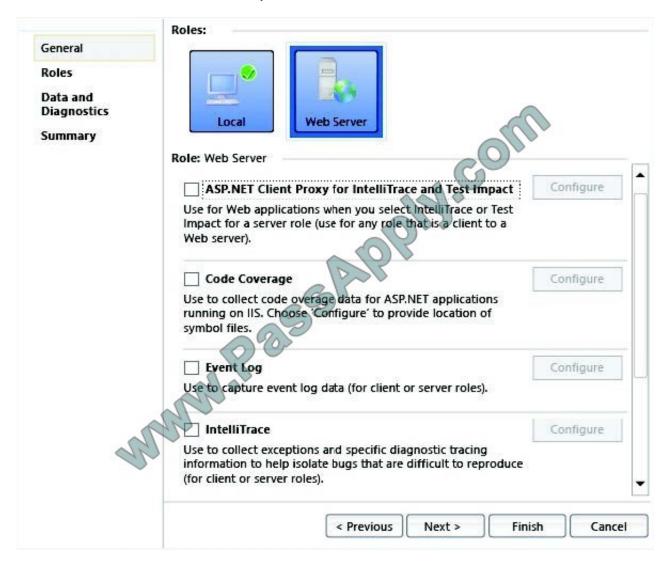

2021 Latest passapply 70-497 PDF and VCE dumps Download

Reference: Collect more diagnostic data in manual tests

#### **QUESTION 4**

You are using Microsoft Test Manager to view user stories and tasks in a new team project.

You are building a new query that must return both work item types in a single result set.

The default clause Team Project = @Project is already specified. You need to complete the query.

What should you do? (To answer, move the three appropriate actions from the list of actions to the answer area and arrange them in the correct order.)

Select and Place:

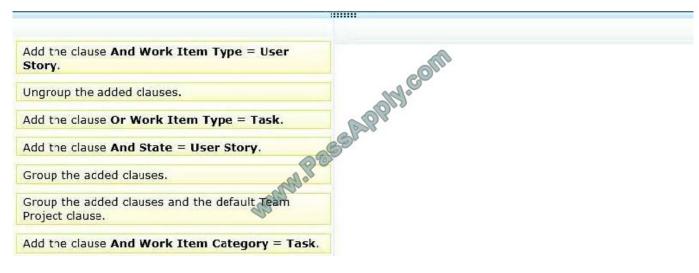

#### Correct Answer:

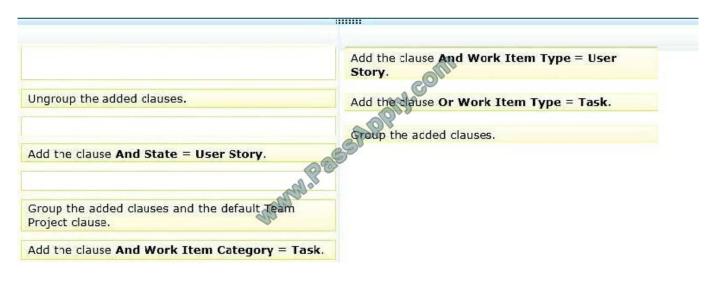

#### **QUESTION 5**

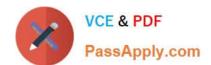

2021 Latest passapply 70-497 PDF and VCE dumps Download

You are the QA lead for a development team. You use the Agile process template. Your testers use Microsoft Test Manager to author and run manual test cases.

The testers use requirement- based test suites to organize the test cases and link them to user stories.

You need to obtain testing status information, such as the number of tests that are passed, failed, or active. You need this information broken down by user story.

Which SQL Server Reporting Services report should you view?

- A. Stories Overview
- **B. Stories Progress**
- C. Test Case Readiness
- D. Test Plan Progress

Correct Answer: A

The Stories Overview report lists all user stories, filtered by area and iteration and in order of importance.

You can use this report to answer the following questions:

How much work does each story require?

How much work has the team completed for each story?

Are the tests for each story passing?

How many active bugs does each story have?

Reference: Stories Overview Report (Agile)

**70-497 VCE Dumps** 

70-497 Study Guide

70-497 Exam Questions

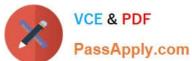

To Read the Whole Q&As, please purchase the Complete Version from Our website.

# Try our product!

100% Guaranteed Success

100% Money Back Guarantee

365 Days Free Update

Instant Download After Purchase

24x7 Customer Support

Average 99.9% Success Rate

More than 800,000 Satisfied Customers Worldwide

Multi-Platform capabilities - Windows, Mac, Android, iPhone, iPod, iPad, Kindle

We provide exam PDF and VCE of Cisco, Microsoft, IBM, CompTIA, Oracle and other IT Certifications. You can view Vendor list of All Certification Exams offered:

https://www.passapply.com/allproducts

## **Need Help**

Please provide as much detail as possible so we can best assist you. To update a previously submitted ticket:

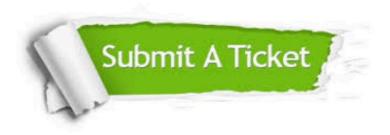

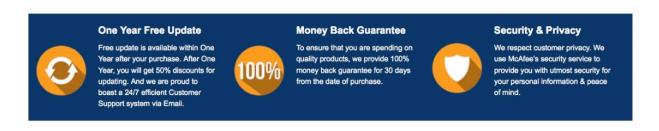

Any charges made through this site will appear as Global Simulators Limited. All trademarks are the property of their respective owners. Copyright © passapply, All Rights Reserved.